## **MIKÄ OPENACCESS BUTTON?**

Open Access button on selainlaajennus (extension, add-on), joka auttaa sinua etsimään avoimesti luettavissa olevia vertaisarvioituja tieteellisiä artikkeleita.lisätietoja: [https://openaccessbutton.org](https://openaccessbutton.org/)

## **MITEN OPENACCESS BUTTON KÄYTTÖÖN?**

**Chrome:**

- è More tools
- è Extensions (listaa jo käytössä olevat)
- è Get more extensions
- è Chrome Web Store
- è Search
- è Add to Chrome

Asentaminen **FireFoxiin** ei tapahdu tavallisen selainlaajennuksen tapaan, vaan **OpenAccessbutton.org** –sivustolla pitää ensin luoda tili, johon kirjauduttua vedetään Open Access Button (teksti/painike) **kirjanmerkkipalkkiin**, josta sitä myös käytetään. (FireFoxin OA-button ei ole varsinaisesti selainlaajennus, vaan OAbutton.org ilmoittaa, että selainlaajennus FireFoxiin on vasta tulossa ja odotellessa voi käyttää tätä tilapäistä työkalua.)

## **MITEN OPEN ACCESS BUTTON TOIMII?**

Etsi kiinnostavia tiedeartikkeleita esim. Googlen tai Google Scholarin avulla. Kun törmäät maksumuuriin eli löydät kiinnostavan tieteellisen artikkelin, johon sinulla ei ole pääsyä, klikkaa Open Acces Button –kuvaket

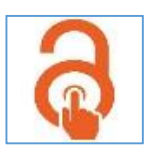

Kuvake löytyy Chrome-selaimen yläpalkista oikealta (FireFoxissa kirjanmerkkipalkista).

Jos artikkeli tai tutkimusdata löytyy avoimena, näkyviin tulee sininen painike (Open Article), jota klikkaamalla saat artikkelin luettavaksesi.

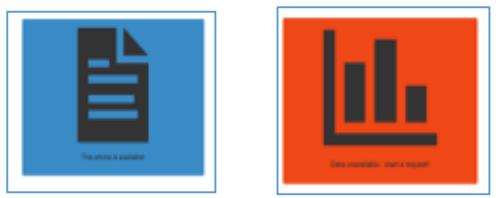

Jos artikkelia tai tutkimusdataa ei löydy avoimena, näkyviin tulee punainen painike: (Request Article), joka tarjoaa sinulle mahdollisuutta pyytää artikkeli/data käyttöösi suoraan tutkijalta. Artikkelipyyntöön pitää kirjoittaa parin riivin mittainen perustelu, miksi juuri tämä artikkeli on sinulle tärkeä ja tarvitset sen. OpenAccessButton.com – sivustolla voi katsoa ja halutessaan / pyydettäessä täydentää artikkelipyyntöjä (Requests).